## **The CD software**

In order to help you efficiently, I have uploaded the software and user manual to "Dropbox". You can download it from below link.

## **Two softwares for PC:**

[https://www.dropbox.com/s/dkp1noe664zvksp/Blusmart%20IP%20](https://www.dropbox.com/s/dkp1noe664zvksp/Blusmart%20IP%20Camera%20General_CMS_V3.0.9.19.T.20130906.exe?dl=0)

[Camera%20General\\_CMS\\_V3.0.9.19.T.20130906.exe?dl=0](https://www.dropbox.com/s/dkp1noe664zvksp/Blusmart%20IP%20Camera%20General_CMS_V3.0.9.19.T.20130906.exe?dl=0)

[https://www.dropbox.com/s/z3yeg6sqdvejo81/Blusmart%20IP%20C](https://www.dropbox.com/s/z3yeg6sqdvejo81/Blusmart%20IP%20Camera%20General_Upgrade_Eng_V2.5.0.0.R.20120323.exe?dl=0) [amera%20General\\_Upgrade\\_Eng\\_V2.5.0.0.R.20120323.exe?dl=0](https://www.dropbox.com/s/z3yeg6sqdvejo81/Blusmart%20IP%20Camera%20General_Upgrade_Eng_V2.5.0.0.R.20120323.exe?dl=0) Software for smartphone. Download "XMEye" APP from Apple store or Google Play.

# **Video User Manual:**

## **For PC**:

[https://www.dropbox.com/s/4gqz5nkvf8n7gys/Blusmart%20IP%20](https://www.dropbox.com/s/4gqz5nkvf8n7gys/Blusmart%20IP%20%20camera%20user%20manual%20for%20PC.wmv?dl=0) [%20camera%20user%20manual%20for%20PC.wmv?dl=0](https://www.dropbox.com/s/4gqz5nkvf8n7gys/Blusmart%20IP%20%20camera%20user%20manual%20for%20PC.wmv?dl=0)

## **For smartphone:**

[https://www.dropbox.com/s/i3ktky5mgp2fhjp/Blusmart%20IP%20c](https://www.dropbox.com/s/i3ktky5mgp2fhjp/Blusmart%20IP%20camera%20user%20manual%20for%20smartphone.wmv?dl=0) [amera%20user%20manual%20for%20smartphone.wmv?dl=0](https://www.dropbox.com/s/i3ktky5mgp2fhjp/Blusmart%20IP%20camera%20user%20manual%20for%20smartphone.wmv?dl=0)

- 1. The camera has its own IP address and gateway.
- 2. IP addresshas 4 numbers. Such as 192.168.1.11
- 3. The first 3 IP address: 192.168.1
- 4. The last IP address: 11
- 5. The gateway also has 4 numbers: 192.168.1.1

**We** can connect the camera successfully only if the camera and **PC meet below requirement.**

1. The first 3 IP address of the camera and PC should be the same. (Such as 192.168.1)

2. The last IP address of the camera and the PC can not be the same. The last IP address can be any number from 2 -255.

3. The gateway of our PC and the camera should be the same. (such as 192.168.1.1)

### **About the Camera and PC.**

1.The camera and our PC may have their own IP address and gateway. All of these may be different.

2.If they are different, the camera and our PC can not connect successfully. We need to change either IP address & gateway of PC or camera.

3.Before we connect the camera successfully, we are unable to

change the IP address & gateway of our camera.

4.We need to change the IP address and gateway of our PC to meet the  $3$  requirements first, then we can connect the camera successfully.

5.As the IP address and gateway of our PC has changed. It can not connect with the router now. We need to change the IP address and gateway of the camera in the software to match the router.

6.Then change the IP address and gateway of our PC to match the router.

7.Reconnect the camera.

### **How to change the IP address of our PC.**

1. "Control Panel" - "Network and Internet" - "Network and Sharing Center" - "Internet Connections" - "Ethernet" - Properties - Internet Protocol Version 4 (TCP/Ipv4)Properties - Using the following IP Address

### **How to change the IP address of our camera.**

1. System - Remote Config - Setting - Network

## **The specific Instruction video on YouTube**

The video is for Crenova ip camera, not for Blusmart. Crenova belongs to the factory. Blusmart belongs to us.

But our ip camera was made by crenova factory. The products are the same,except the brand.

Please search "**Crenova IP camera QD520 User manual English** " on YouTube,

please choose "1080P/720P" at the right bottom corner in YouTube when watch video,

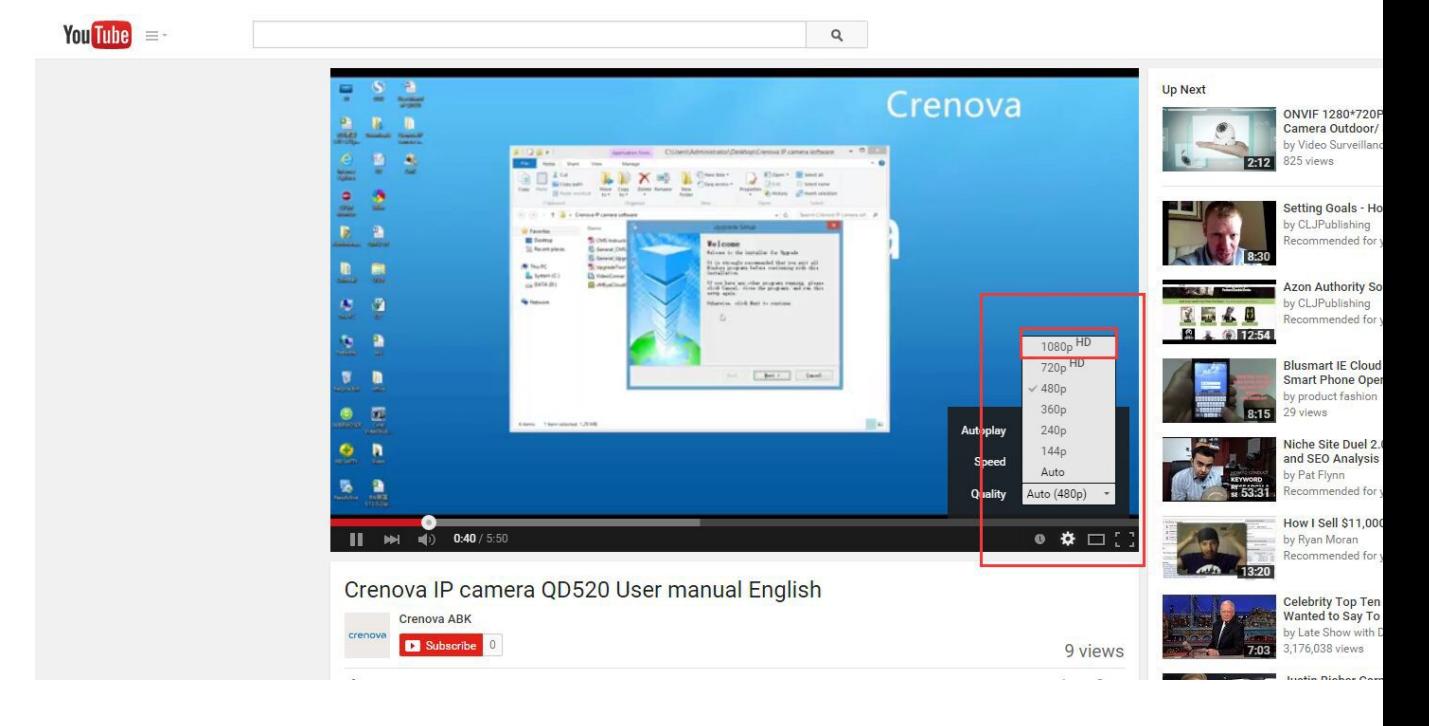

#### **If you still have difficulty in using the camera,please choose the following way**

#### **If you can't open the CD**

this CD file only contains teaching video and manual& software.

#### **The teaching video**

We have uploaded The teaching video,please search in youtube,please serach the following words in youtube **Blusmart ip camera PC control the camera Blusmart IP camera Cellphone control the camera Blusmart IP camera Packing list**

please choose "1080P/720P" at the right bottom corner in youtube when watch video

#### **The manual & software**

The manual & software has uploaded in dropbox,you can download it free in this link as long as they have registered a free dropbox account [https://www.dropbox.com/sh/lgsefzx35564t15/AAB\\_6JjGQE2vGx3fY3M6J9IFa?dl=0](https://www.dropbox.com/sh/lgsefzx35564t15/AAB_6JjGQE2vGx3fY3M6J9IFa?dl=0)

### **Its operation**

and this ip camera is easy to use, its operation like that

1) first customer can check the manual"CMS instruction.pdf" to geta whole knowledge of the camera

2) do the software setting according to the specific teaching video which we have uploaded on youtube

3) the function of the software:(the software is not fit for Mac)

"**General\_CMS\_Eng\_V3.0.8.2.T.20120621.exe**"-------- it means computer client software which enable the computer control the camera

"**vMEyeCloud(v1.1.6)(1)(1).apk**"------- with this apk means cellphone control the

camera,comptible with

both Android and apple phone.

"**General\_Upgrade\_Eng\_V2.5.0.0.R.20120323.exe**" ------------ it means IP search and IP change tool

"**VideoConver.exe**"--------- it means video conversion tool.

#### **Any question, feel free to contact blusmartjessie123@outlook.com**